# Connect the power adapter and 1 press the power button

Sluit de netadapter aan en druk op de aan-uitknop Connectez l'adaptateur d'alimentation et appuyez sur le bouton d'alimentation

Conecte o adaptador de energia e pressione o botão liga/desliga Conecte el adaptador de energía y presione el botón de encendido

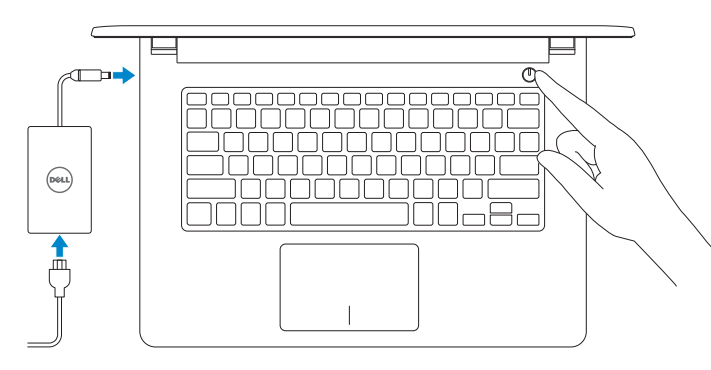

Dell Mexico S.A. de C.V. AV PASEO DE LA REFORMA NO 2620 PISO 11 COL. LOMAS ALTAS MEXICO DF CP 11950 Modelo<br>Voltaje de alimentación de provinción de 100 V CA-240 V CA Voltaje de alimentación Frecuencia 50 Hz–60 Hz Consumo de corriente de entrada 1,30 A/1,60 A/1,70 A Voltaje de salida 19,50 V CC<br>Consumo de corriente de salida 2.31 A/3.34 A Consumo de corriente de salida

País de origen en activitat de la país de origen en China

Guia de Início Rápido Guía de inicio rápido

#### Información para NOM, o Norma Oficial Mexicana

La información que se proporciona a continuación se mostrará en los dispositivos que se describen en este documento, en conformidad con los requisitos de la Norma Oficial Mexicana (NOM):

#### Importador:

2015-01 Printed in China.

© 2015 Dell Inc. © 2015 Microsoft Corporation.

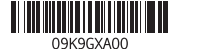

# 2 Finish Operating System setup

- **Z** N.B.: Als u verbinding maakt met een beveiligd draadloos netwerk, vul dan het wachtwoord voor het netwerk in wanneer daar om gevraagd wordt.
- REMARQUE : si vous vous connectez à un réseau sans fil sécurisé, saisissez le mot de passe d'accès au réseau sans fil lorsque vous y êtes invité.
- **NOTA:** Quando se conectar a uma rede sem fio segura, insira a senha para o acesso à rede sem fio quando solicitado.
- **NOTA:** Si se está conectando a una red inalámbrica segura, introduzca la contraseña de la red inalámbrica cuando se le solicite.

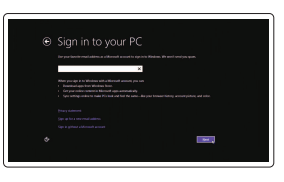

Voltooi de installatie van het besturingssysteem Terminez la configuration du système d'exploitation Como finalizar a instalação do sistema operacional Finalizar la configuración del sistema operativo

# Windows

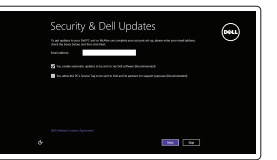

# Enable security and updates

Schakel de beveiliging en updates in Activez la sécurité et les mises à jour Habilitar segurança e atualizações Activar seguridad y actualizaciones

## Connect to your network

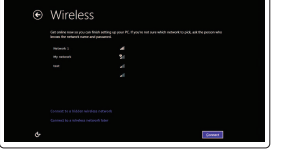

Maak verbinding met uw netwerk Connectez-vous à votre réseau Conectar-se à rede Conectar a la red

### **NOTE:** If you are connecting to a secured wireless network, enter the password for the wireless network access when prompted.

#### Sign in to your Microsoft account or create a local account

Meld u aan bij uw Microsoft-account of maak een lokale account aan

Connectez-vous à votre compte Microsoft ou créez un compte local

Conectar-se à sua conta da Microsoft ou criar uma conta local

Inicie sesión en su cuenta de Microsoft o cree una cuenta local

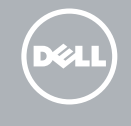

# Ubuntu Follow the instructions on the screen to finish setup.

Volg de aanwijzingen op het scherm om de installatie te voltooien. Suivez les instructions qui s'affichent pour terminer la configuration. Siga as instruções na tela para concluir a configuração. Siga las instrucciones en pantalla para finalizar la configuración.

# Learn how to use Windows

Lees meer over het gebruik van Windows | Apprenez à utiliser Windows Aprenda como usar o Windows | Cómo usar Windows

# Help and Tips

Hulp en tips | Aide et conseils Ajuda e dicas | Ayuda y sugerencias

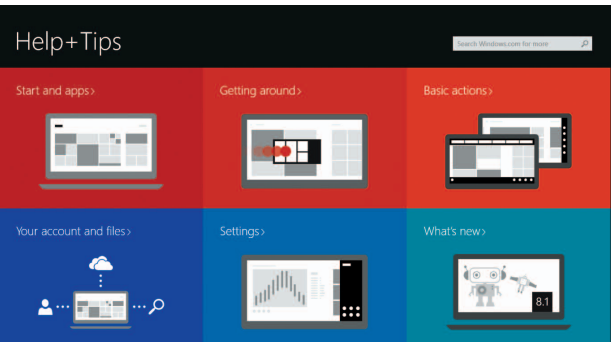

# Locate your Dell apps in Windows

Vind uw Dell apps in Windows Localisez vos applications Dell dans Windows Localize seus aplicativos Dell no Windows Localice sus aplicaciones Dell en Windows

# My Dell

Mijn Dell | Mon Dell Meu Dell | Mi Dell

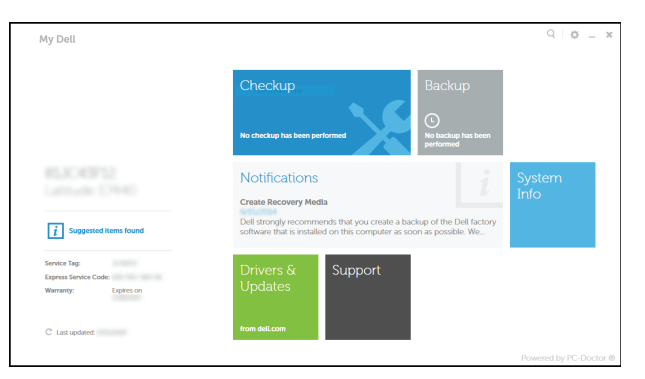

### Register your computer

Registreer de computer | Enregistrez votre ordinateur Registrar o computador | Registrar el equipo

# Dell Backup and Recovery

Dell Back-up en herstel | Dell Backup and Recovery Dell Backup and Recovery | Respaldo y Recuperación de Dell

#### Product support and manuals

Productondersteuning en handleidingen Support produits et manuels Suporte ao produto e manuais Soporte del producto y manuales

dell.com/support dell.com/support/manuals dell.com/windows8 dell.com/support/linux

### Contact Dell

Neem contact op met Dell | Contacter Dell Entre em contato com a Dell | Póngase en contacto con Dell dell.com/contactdell

Regulatory and safety Regelgeving en veiligheid | Réglementations et sécurité **dell.com/regulatory\_compliance** Normatização e segurança | Normativa y seguridad

#### Regulatory model

Wettelijk model | Modèle réglementaire Modelo regulatório | Modelo normativo P64G

Regulatory type Wettelijk type | Type réglementaire Tipo regulatório | Tipo normativo

P64G001 P64G003

#### Computer model

Computermodel | Modèle de l'ordinateur Modelo do computador | Modelo de equipo

Inspiron 14-5458 Inspiron 14-5451

# Quick Start Guide

# Inspiron 14

5000 Series

# Features

Kenmerken | Caractéristiques | Recursos | Funciones

# Shortcut keys

Sneltoetsen | Touches de fonction Teclas de atalho | Teclas de acceso directo

# Mute audio

Geluid dempen | Couper le son Sem áudio | Silenciar el audio

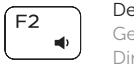

# Decrease volume

Geluidsniveau omlaag | Diminuer le volume Diminuir o volume | Disminuir el volumen

### Increase volume

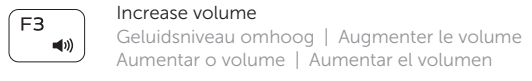

#### Naar extern beeldscherm schakelen | Basculer vers un moniteur externe Alternar para monitor externo | Cambiar a la pantalla externa

# Play previous track/chapter

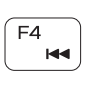

# Vorige nummer/hoofdstuk afspelen Lire le morceau ou le chapitre précédent Tocar a faixa/capítulo anterior Reproducir pista o capítulo anterior

# Play/Pause

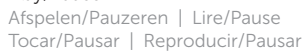

# Play next track/chapter

Volgende nummer/hoofdstuk afspelen Lire le morceau ou le chapitre suivant Tocar a próxima faixa/capítulo Reproducir pista o capítulo siguiente

Switch to external display

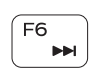

 $F8$ 

 $F11$ 

# Open Search

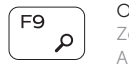

Zoeken openen | Ouvrir Rechercher Abrir pesquisar | Abrir Búsqueda

# Toggle keyboard backlight (optional)

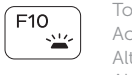

- 13. Headsetpoort
- 14. USB 2.0-aansluitingen (2)
- 15. Optisch station
- 16. Sleuf voor beveiligingskabel
- 17. Aan-uitknop
- 18. Wettelijk label (in batterijgedeelte)
- 19. Accu
- 20. Batterij ontgrendelpal
- 21. Servicetag

- 11. Zone de clic gauche
- 12. Zone de clic droit
- 13. Port pour casque
- 14. Ports USB 2.0 (2)
- 15. Lecteur optique
- 16. Emplacement pour câble de sécurité
- 17. Bouton d'alimentation
- 18. Étiquettes de conformité aux normes (dans la baie de la batterie)
- 19. Batterie
- 20. Loquet de déverrouillage de batterie
- 21. Étiquette de numéro de série

Toetsenbordverlichting in-/uitschakelen (optioneel) Activer/Désactiver le rétroéclairage du clavier (en option) Alternar retroiluminação do teclado (opcional) Alternar retroiluminación del teclado (opcional)

## Decrease brightness

Helderheid verminderen | Diminuer la luminosité Reduzir o brilho | Disminuir brillo

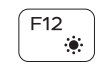

- 1. Right microphone
- 2. Camera-status light
- 3. Camera
- 4. Left microphone (Inspiron 14-5458 only)
- 5. Power-adapter port
- 6. Network port (Inspiron 14-5458 only)
- 7. HDMI port
- 8. USB 3.0 port
- 9. Media-card reader
- 10. Power and battery-status light/ Hard-drive activity light

11. Left-click area 12. Right-click area 13. Headset port 14. USB 2.0 ports (2) 15. Optical drive 16. Security-cable slot 17. Power button

12. Área de clique direito 13. Porta para fone de ouvido 14. Portas USB 2.0 (2) 15. Unidade ótica

17. Botão liga/desliga 18. Etiqueta normativa

20. Trava de liberação da bateria 21. Etiqueta de serviço

19. Battery

18. Regulatory label (in battery bay)

20. Battery-release latch 21. Service Tag label

4. Micrófono izquierdo (solo Inspiron 14-5458) 5. Puerto de adaptador de alimentación 6. Puerto de red (solo Inspiron 14-5458)

7. Puerto HDMI 8. Puerto USB 3.0

2. Indicador luminoso de estado de

9. Lector de tarietas multimedia 10. Indicador luminoso de estado de la batería y de alimentación/Indicador luminoso de actividad del disco duro

- 14. Puertos USB 2.0 (2)
- 15. Unidad óptica
- 16. Ranura del cable de seguridad
- 
- (en el compartimento de la batería)
- 19. Batería
- 20. Pasador de liberación de la batería
- 21. Etiqueta de servicio
- 11. Gebied voor linksklikken
- 12. Gebied voor rechtsklikken
- 1. Rechtermicrofoon
- 2. Statuslampje camera
- 3. Camera
- 4. Linker microfoon
- (alleen Inspiron -14-5458)
- 5. Poort voor netadapter
- 6. Netwerkpoort (alleen Inspiron -14-5458)
- 7. HDMI-poort
- 8. USB 3.0-poort
- 9. Mediakaartlezer
- 10. Voedingslampje en batterijstatus/ activiteitenlampje harde schijf
- 1. Microphone droit
- 2. Voyant d'état de la caméra
- 3. Caméra
- (Inspiron 14-5458 uniquement)
- 
- 6. Port réseau (Inspiron 14-5458 uniquement)
- 
- 9. Lecteur de carte mémoire
- 10. Voyant d'état de l'alimentation et de la batterie/Voyant d'activité du disque dur

De computer in de slaapstand zetten Mettre l'ordinateur en veille

- -
	-
	- 4. Microphone gauche
	- 5. Port de l'adaptateur d'alimentation
	- 7. Port HDMI
	- 8. Port USB 3.0
	-
	-
	-
- -
	-
	-
- 
- 

1. Microfone direito 2. Luz de status da câmera

4. Microfone esquerdo (apenas Inspiron 14-5458) 5. Porta do adaptador de energia

3. Câmera

6. Porta de rede

(apenas Inspiron 14-5458)

7. Porta HDMI 8. Porta USB 3.0

9. Leitor de cartão de mídia 10. Alimentação e luz de status de atividade da bateria/disco rígido

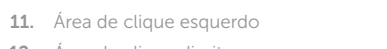

16. Encaixe do cabo de segurança

(no compartimento da bateria)

19. Bateria

1. Micrófono derecho

la cámara 3. Cámara

- 12. Área de clic derecho
- 13. Puerto para auriculares

# 17. Botón de encendido

- 
- 
- 

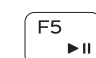

 $F1$ 

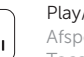

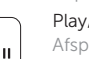

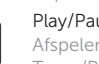

18. Etiqueta normativa

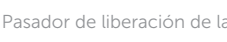

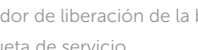

# Increase brightness

Helderheid vermeerderen | Augmenter la luminosité Aumentar o brilho | Aumentar brillo

## Turn off/on wireless

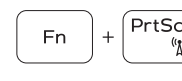

Draadloos in-/uitschakelen Activer/Désactiver le sans fil Ligar/desligar a rede sem fio Activar/desactivar la función inalámbrica

# Toggle Fn-key lock

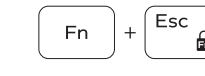

Vergrendeling van Fn-toets in-/uitschakelen o Verrouiller/Déverrouiller la touche Fn Alternar bloqueio de teclas Fn

Alternar bloqueo Fn-tecla

## Put the computer to sleep

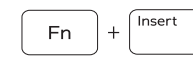

**Fn** 

 $H$ 

Coloca o computador no modo de suspensão Poner el equipo en suspensión

# Toggle between power and battery-status light/hard-drive activity light

Schakel tussen het statuslampje voor stroom en batterij/ activiteitenlampjes harde schijf

Alterner entre le voyant d'état de l'alimentation et de la batterie/voyant d'activité du disque dur

Alterna entre a alimentação e a luz de status de atividade da bateria/disco rígido

Alternar entre el indicador luminoso de estado de la batería y de alimentación y el indicador luminoso de actividad del disco duro

# NOTE: For more information, see *Specifications* at dell.com/support.

- N.B.: Voor meer informatie, zie *Specificaties* op dell.com/support.
- REMARQUE : pour plus d'informations, consultez la section *Caractéristiques* sur dell.com/support.
- NOTA: Para obter mais informações, consulte *Especificações* em dell.com/support.
- NOTA: Para obtener más información consulte *Especificaciones* en dell.com/support.

# 11. Área de clic izquierdo

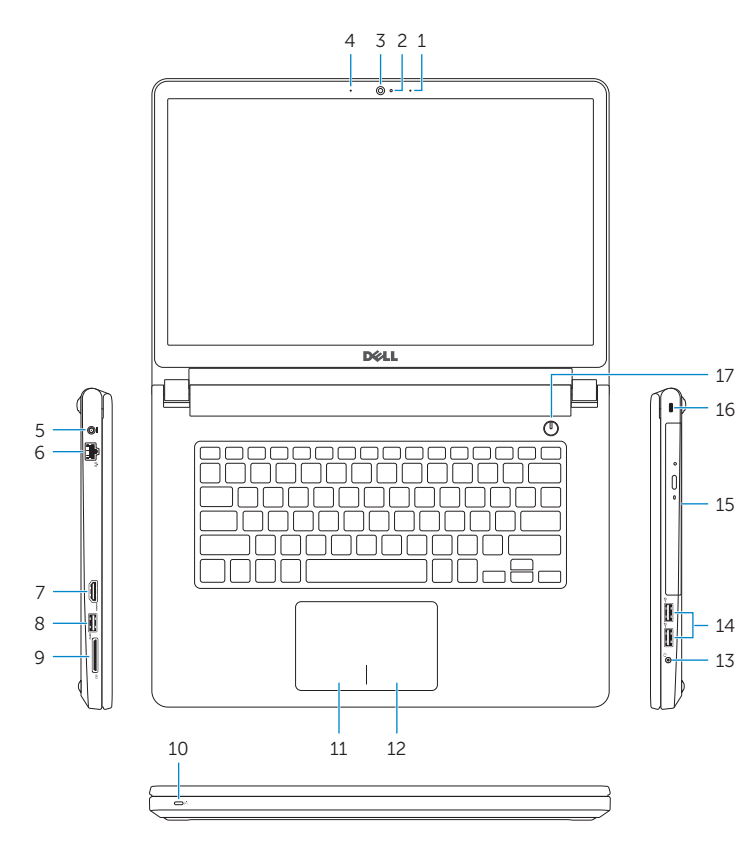

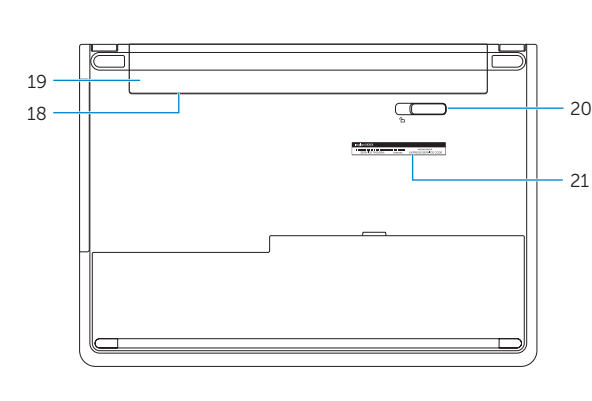